## **Как зарегистрироваться на сайте Infourok.ru как ученик**

Для прохождения процесса создания личного кабинета на Инфоурок вам необходимо выполнить следующее:

- 1. Перейдите на сайт [infourok.ru;](https://infourok.ru/)
- 2. На начальном экране ресурса слева чуть снизу будет доступна форма для входа, предполагающая ввод емейла и пароля. Кликните там на надпись «Регистрация»;

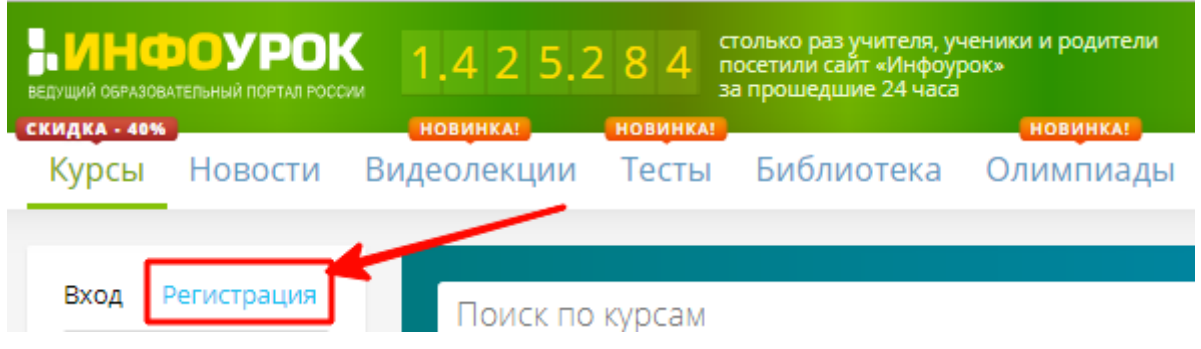

- 1. Нажмите на надпись «Регистрация»
- 3. Перед вами откроется регистрационная форма, которую будет необходимо заполнить. Введите там ваши ФИО, страну проживания, ваш е-мейл и дважды будущий пароль, который будет использоваться для входа в ваш Личный кабинет на сайте. Чуть ниже установите «Тип пользователя» на «Учащийся»;
- 4. После того, как вами будут заполнены все указанные данные, нажмите на кнопку «Зарегистрироваться» чуть ниже;

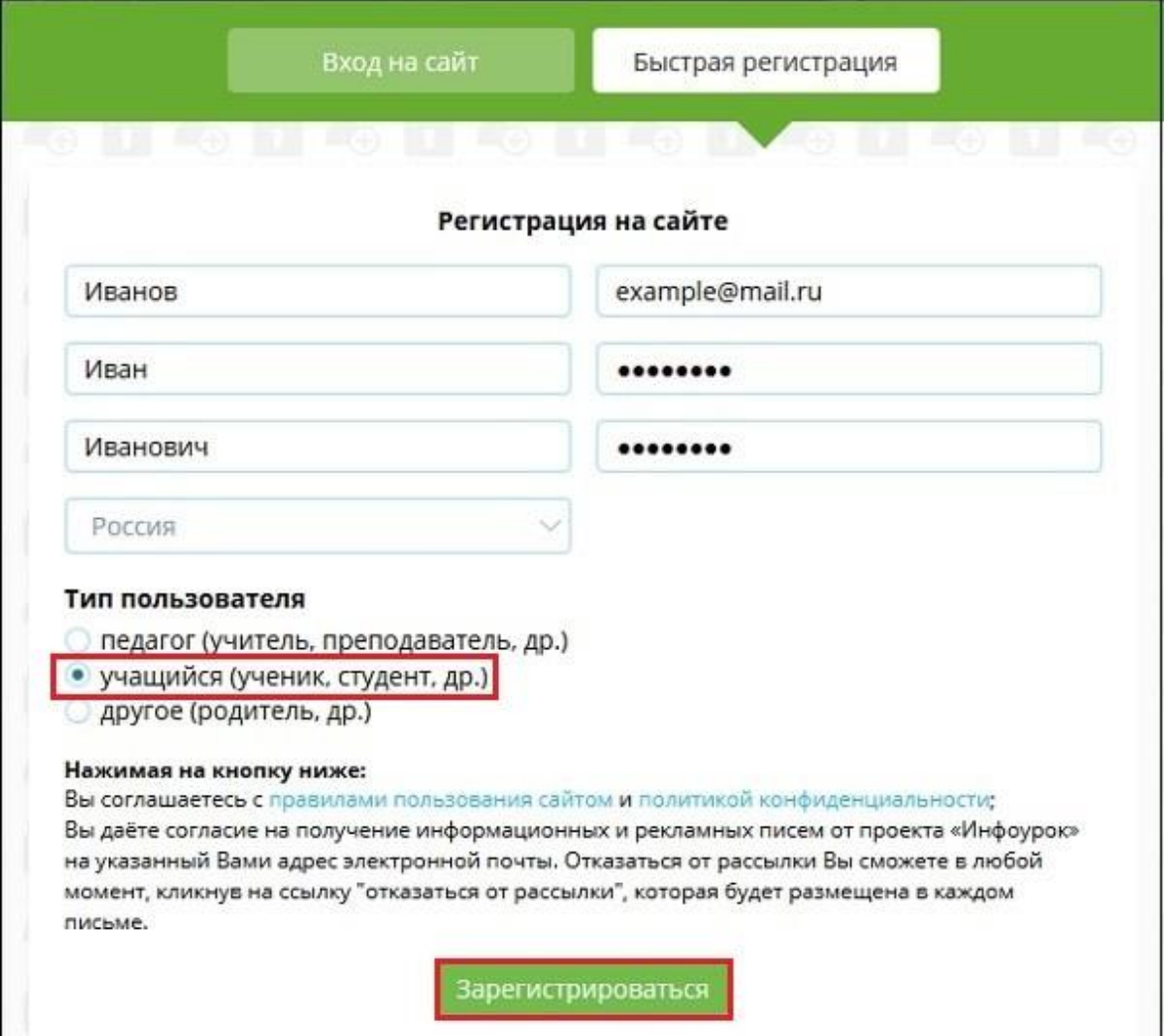

- 5. Заполните регистрационные данные
- 6. На указанный вами при регистрации е-мейл придёт подтверждающее письмо. Для завершения процедуры регистрации вам нужно будет кликнуть по ссылке, размещённой в данном письме. После этого вы перейдёте в портал и сможете пользоваться возможностями Личного Кабинета.
- 1. Кликните на ссылке, указанной в подтверждающем письме

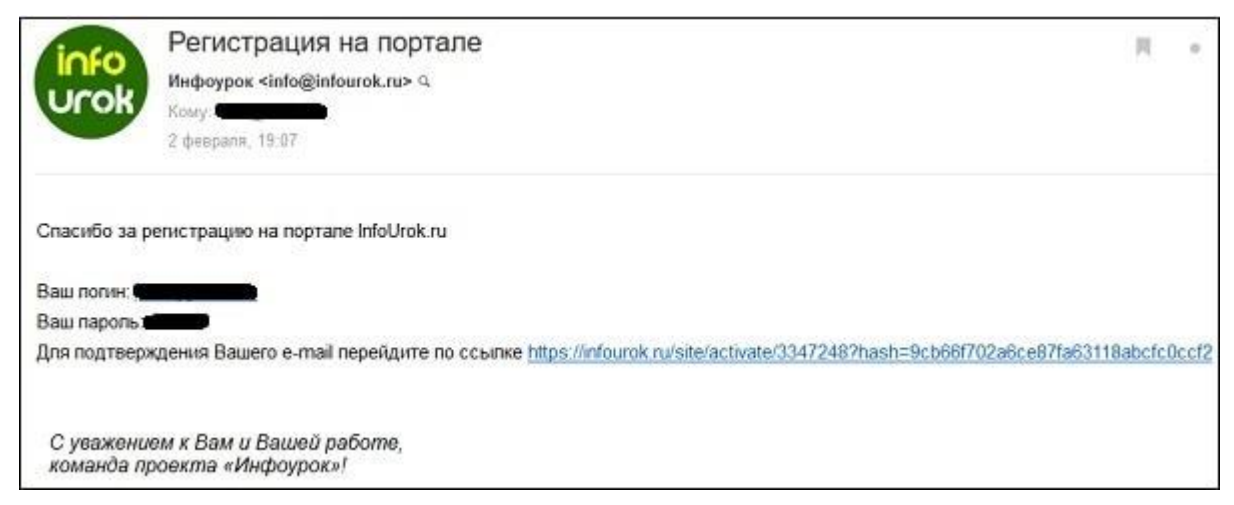

Теперь при входе на сайт достаточно ввести в форме входа ваш е-мейл и пароль, после чего начать пользоваться возможностями ресурса.

## **Что делать, если неверно указан статус при регистрации**

Разберём также вопрос одной распространённой ошибки при регистрации. Многие родители регистрируют своего ребёнка на Инфоурок.ру со статусом «Другое» (родитель). При указанном статусе становятся недоступны ряд важных для ученика функций, что существенно сокращает полезность сайта. Изменить статус после регистрации нельзя.

Для решения проблемы рекомендуем написать письмо в службу поддержки сайта по адресу info@infourok.ru. Укажите в письме суть проблемы и свой е-мейл, использованный при регистрации на ресурсе. Обычно вопрос решается службой поддержки довольно быстро.

В случае же возникновения каких-либо проблем с паролем рекомендуем нажать на надпись под формой регистрации «Забыл пароль?». Вас попросят указать ваш е-мейл, на который и вышлют письмо для восстановления входа.